# Linking Scenes

Once you have a series of scenes in an Xpression it is handy to provide objects or buttons that the user of your Xpression can use to move from scene to scene. This is called LINKING scenes and any object or text can be set to link one scene to another.

## Using Text to Link Scenes

Let's add a 3-D TEXT message to move the screen to the second scene of your MY TRAVELS Xpression.

### *Entering the Text*

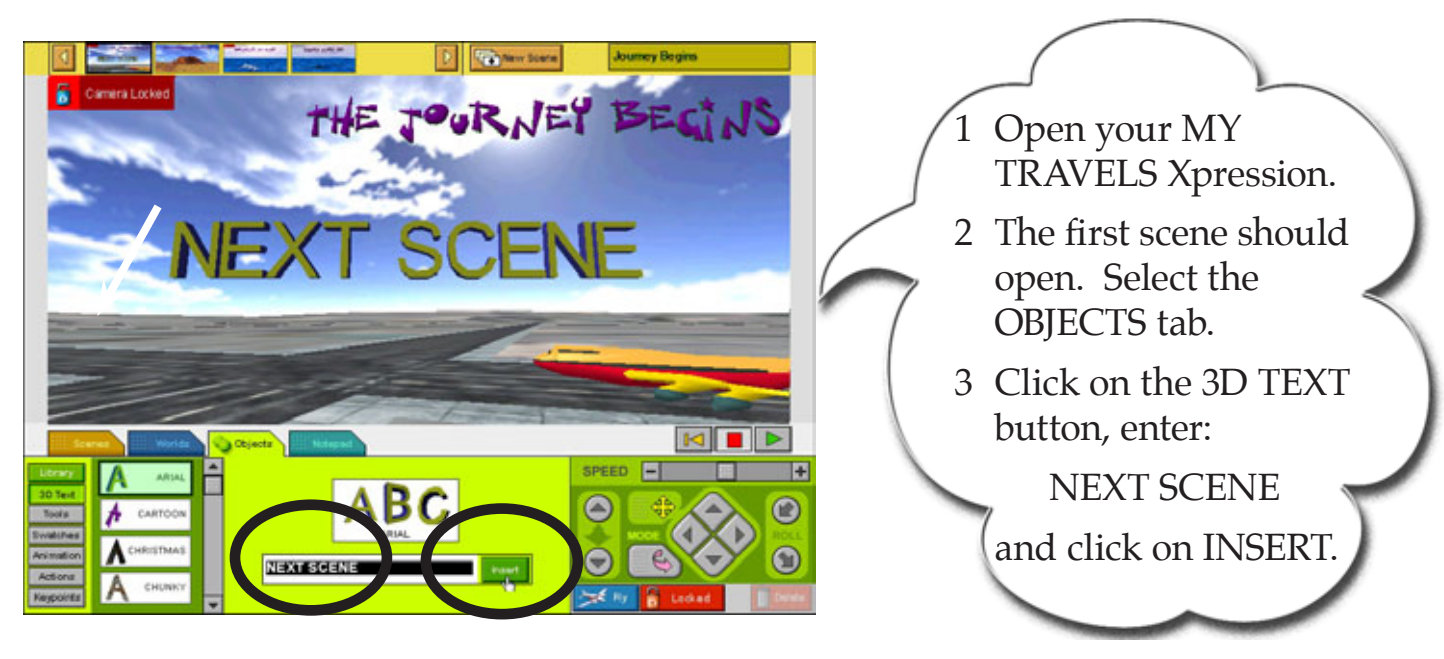

**Chapter**

**8**

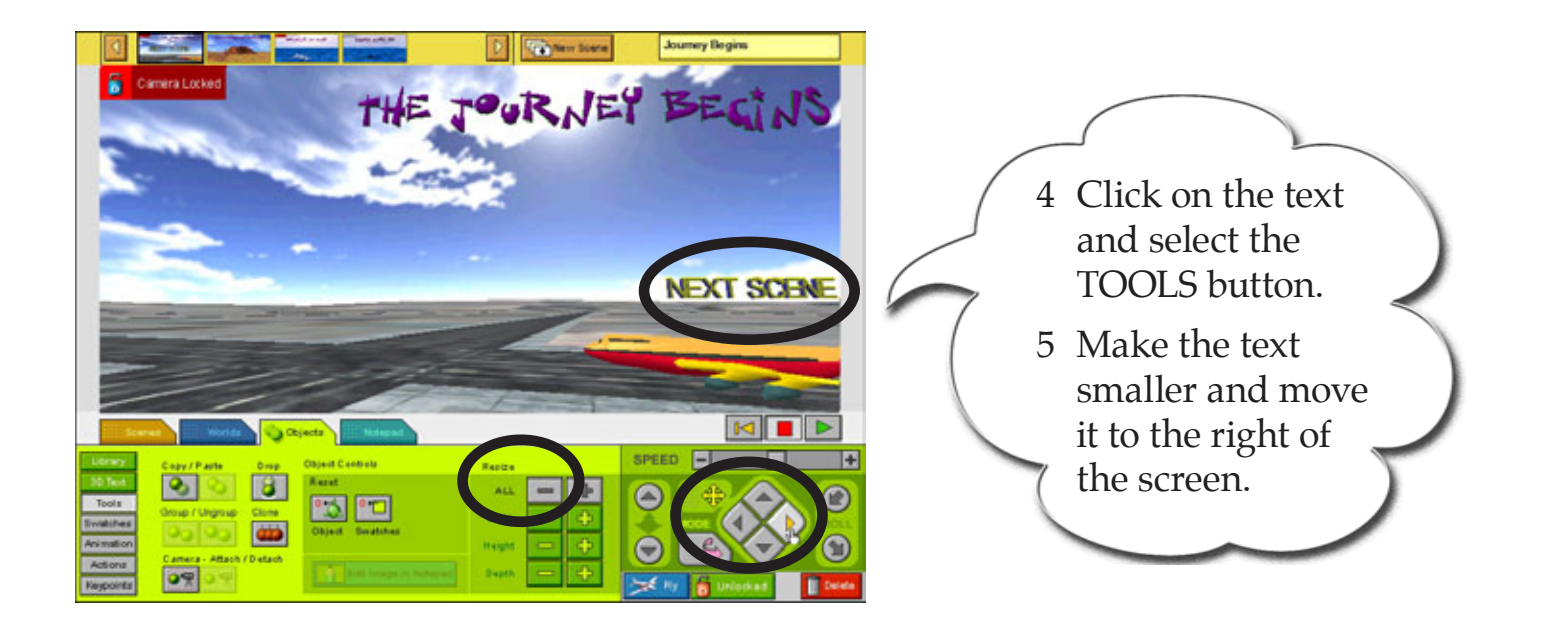

# *Linking the Text to the Next Scene*

The ACTION panel is used to set objects to link scenes.

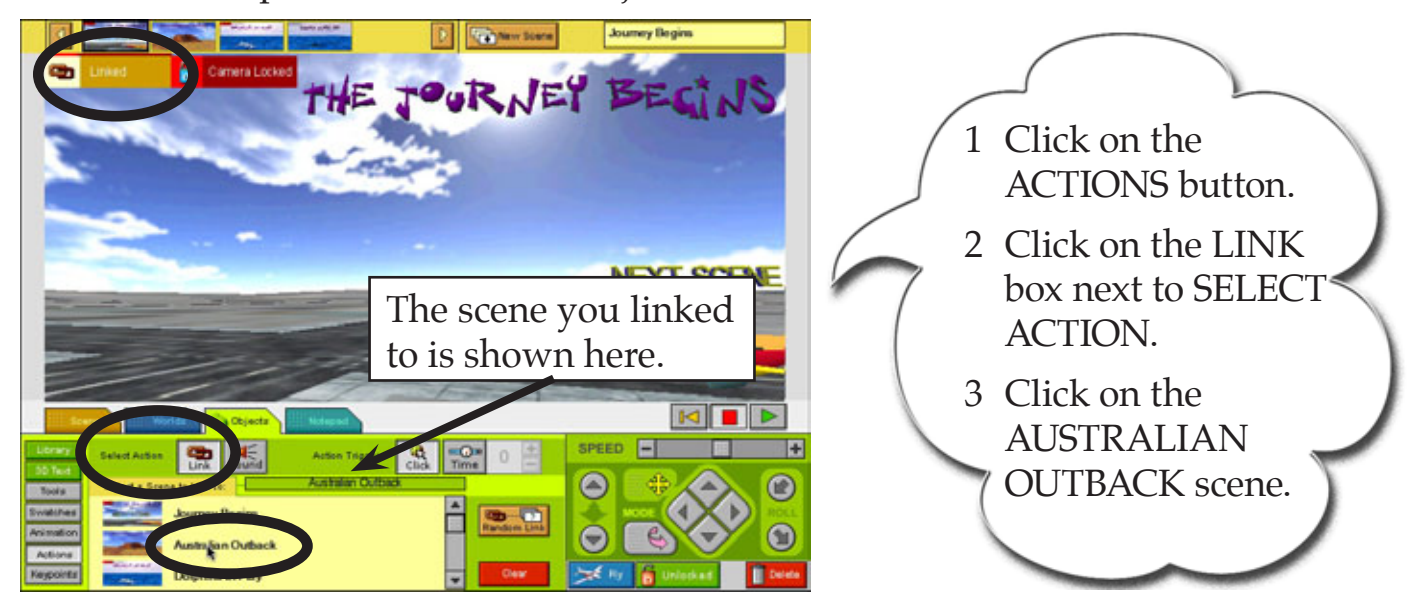

 **NOTE: A LINKED message is added to the top of the screen to tell you that a link has been set and the green box in the ACTIONS panel tells you which scene you have linked to.**

## *Testing the Link*

The animation must be played to test that the link works correctly.

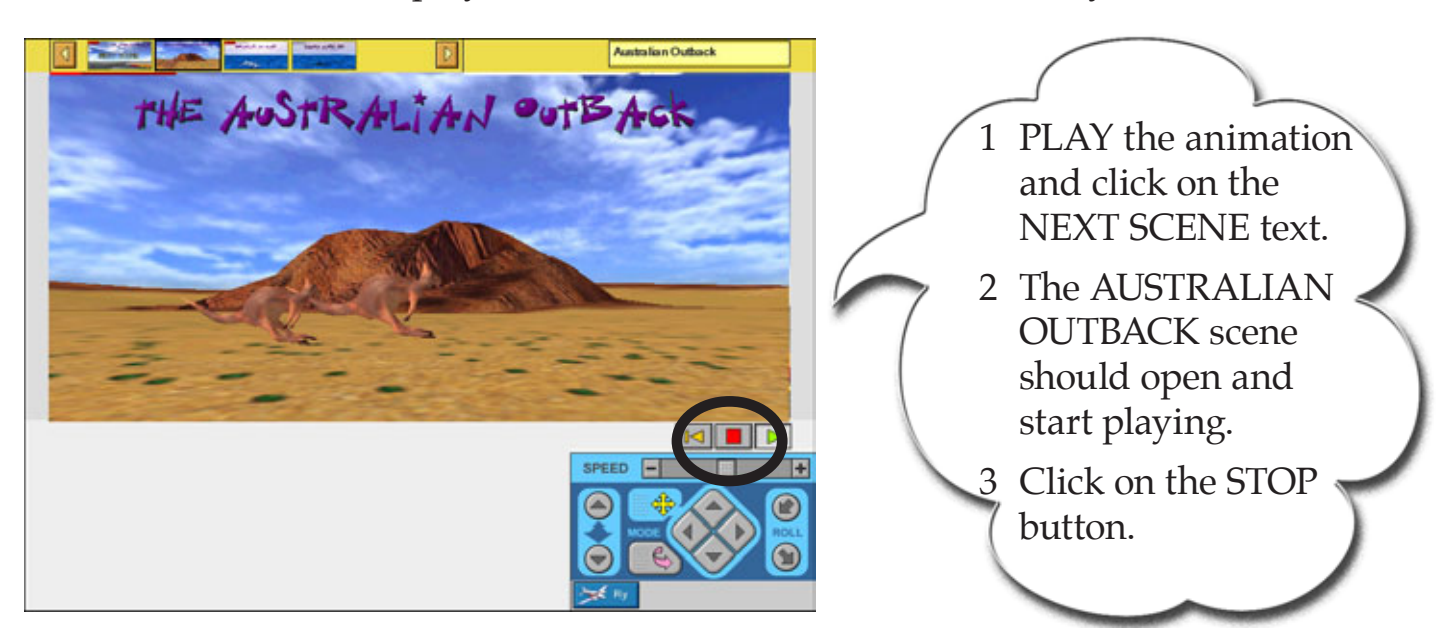

# Linking With Objects

Linking with text messages can be confusing if you also have a passage of text in the scene. Another way to link scenes is to use objects.

#### *Inserting the Object*

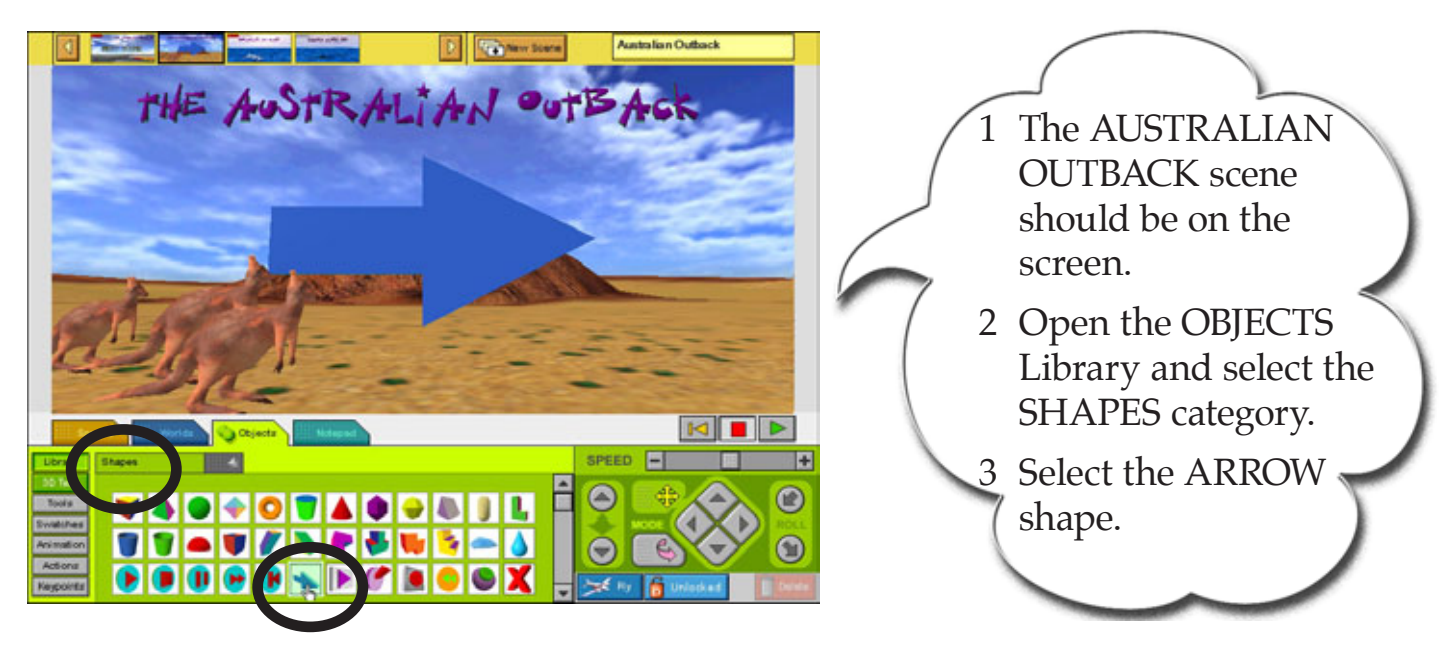

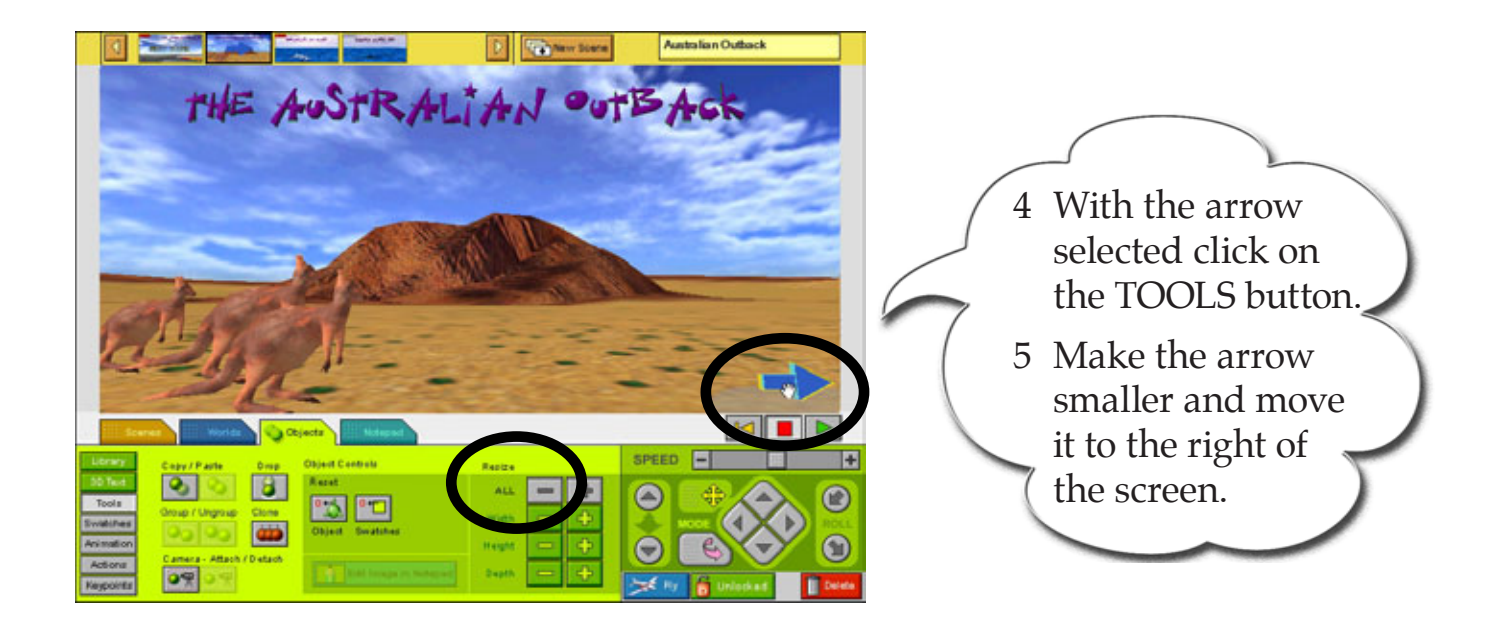

## *Copying the Object*

A copy of the arrow can be placed on the left hand side of the screen.

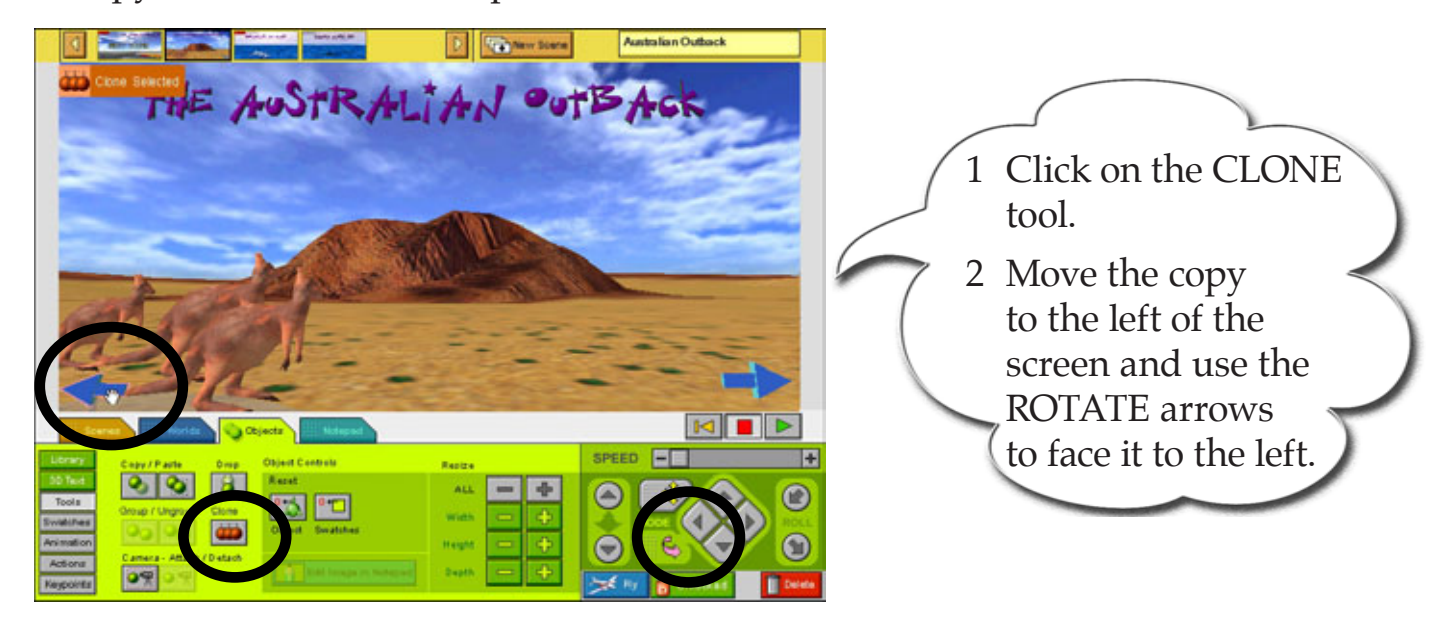

# *Setting the Links*

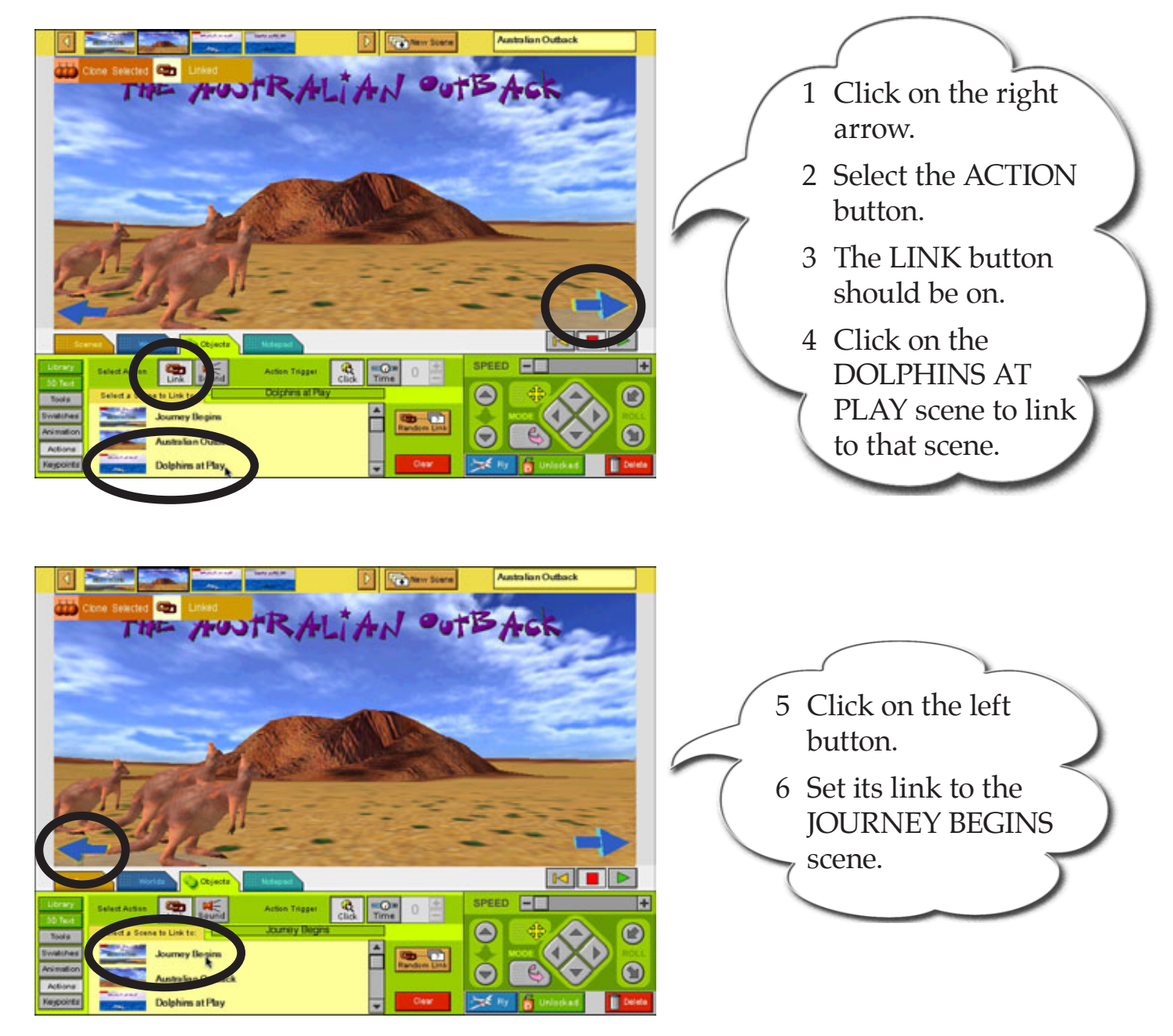